# **TEL010 Easydial Instructions**

## **INTRODUCTION**

Easydial is a two port simulator that allows users to demonstrate and test various telecom equipment. It provides ring voltage and dial, busy and ringing tones.

## $\blacksquare$  **OPERATING INSTRUCTIONS**

### **CALL PROCESSING**

The Easydial ports are numbered 1 & 2. As soon as an extension is taken Off-hook, a dial tone can be heard. To ring a port, simply dial its number. See example A.

If an invalid number is dialled a busy tone will be supplied.

When a port has been called it will start to ring. The call is answered by the device connected to the port coming Off-hook ie, lifting a handset or a modem taking the call. The two devices are then provided with a speech path. The call is ended by either device going On-hook. The system will then provide a busy tone.

Two types of dial tone are provided. Normal dial tone is heard at port 1 and stuttered is heard at port 2.

### **SUPPLY**

The unit is designed to be powered from the mains 230V, 50 Hz. The mains must be connected via the attached lead. Once power has been applied the Power-On LED will light.

Please note that there is no power switch on the unit and the only way to isolate from the supply is to unplug the unit from the mains.

#### **PORT WIRING**

The socket wiring is representative of a standard BT/Cable socket, with DC feed on Pins 2 and 5. The line polarity is set so that Pin 5 is Positive with respect to Pin 2. The ringing is supplied on Pin 4. Note: there is no earth connection. When supplied with RJ11 sockets, DC feed is provided via Pins 3 and 2, with Pin 3 Positive with respect to Pin 2.

### **DIALLING**

Easydial will only operate with Tone dialling.

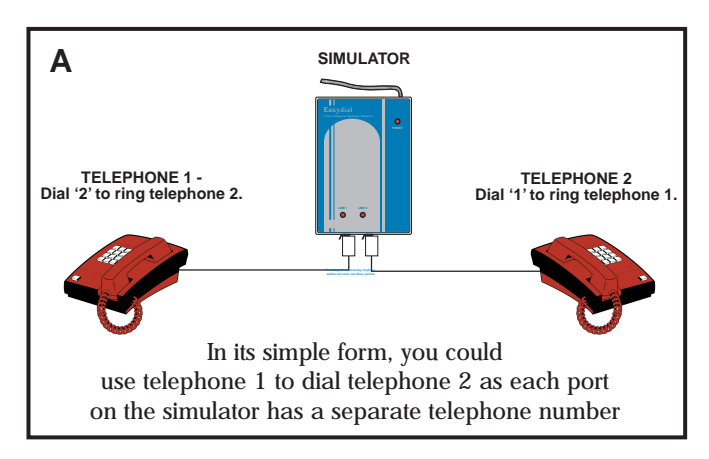

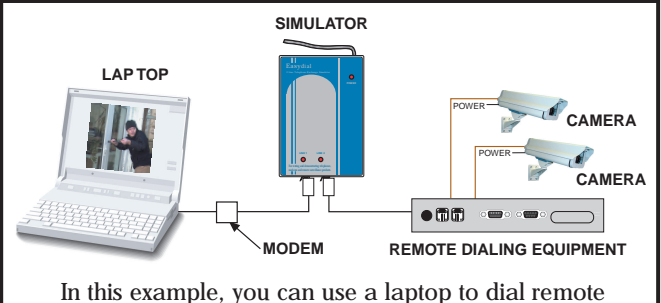

equipment using the simulator. Perfect for testing & demonstrating Remote Dial Up equipment without touching an actual landline telephone.

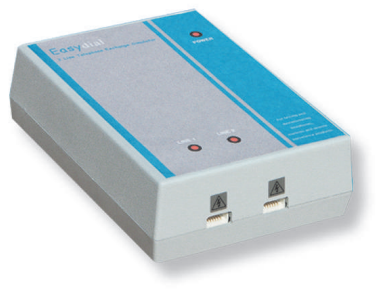

## **SPECIFICATION**

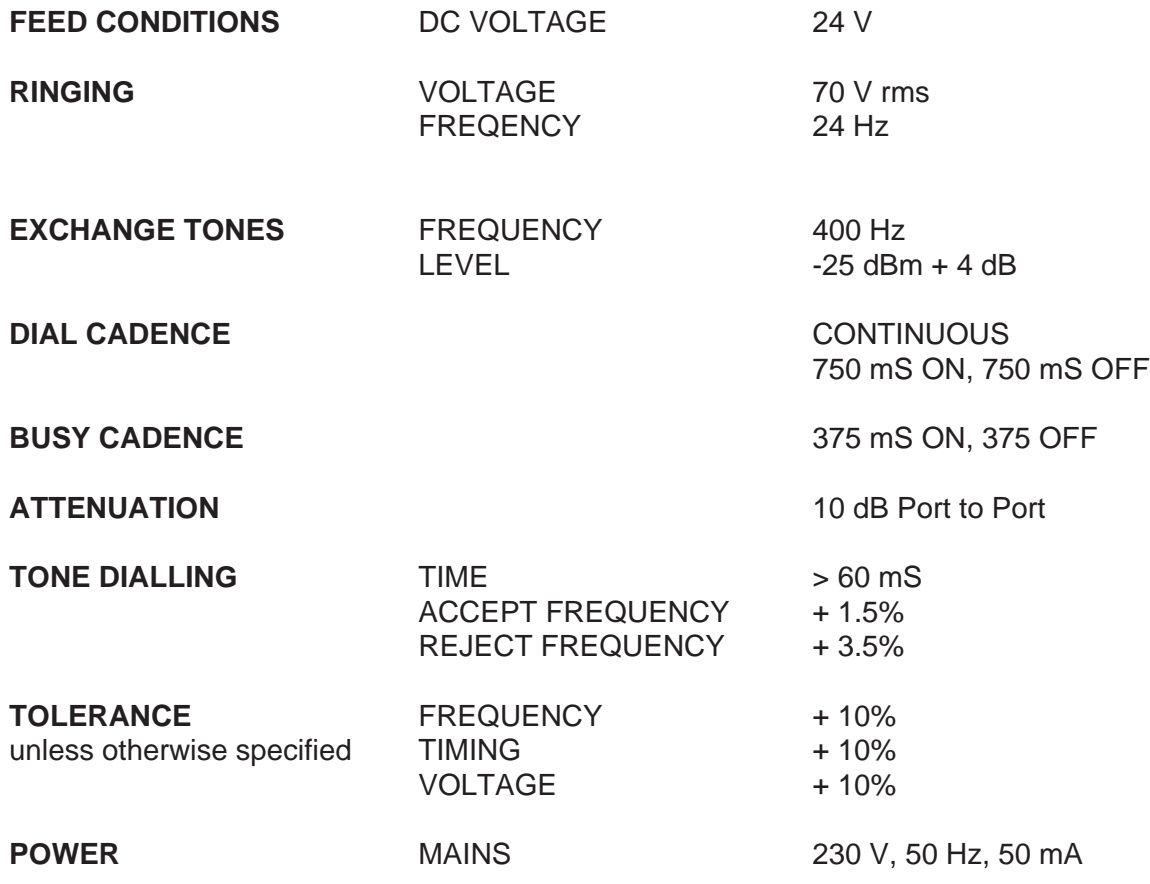

## **RESET INSTRUCTIONS**

In case of incorrect behaviour with the units it is possible to restore the default ring settings after performing a device reset. Faults like these only usually occur if the unit hasn't been used for some time or after a power failure.

The exchange can be tested quite easily by plugging in a normal telephone to the other port, then dial that port from the computer. This will indicate the ring tone (this should be the standard British ring tone). If a continuous ring tone is given and cannot be changed as per the instructions carry out the following reset and default reload.

- Plug a normal telephone into line input 1
- $\blacksquare$  Lift the handset and dial #999 and wait for an answering beep, then hang up.
- $\blacksquare$  Lift the handset and dial #18, wait for a few seconds, the power light goes out and then comes back on, then hang up.
- The Unit has now been reset and the default ring values have been restored allowing the exchange to be used as normal.

If the exchange fails to operate as described in the instructions then try doing the reset procedure again.

Should you have any further queries please feel free to contact technical at the usual address.

System Q Ltd, Q House, The Green, Hasland, Chesterfield, S41 0LJ Tel: 01246 200 000 Fax: 01246 222 888 Email: support@planetcc.tv